<span id="page-0-0"></span>Per prenotare una visita specialistica o un esame diagnostico hai bisogno (**COSA SERVE**): della ricetta del medico, codice fiscale, tessera sanitaria.

Per effettuare una prenotazione online **non è necessario alcun tipo di autenticazione** ma puoi prenotare soltanto le **RICETTE ELETTRONICHE (DEMATERIALIZZATE).** La ricetta elettronica è quella ricetta che prescrive il dottore della mutua in forma digitale e la invia sull' indirizzo di posta elettronica rilasciato dal paziente. Il paziente può visualizzare tale ricetta digitando un codice segreto a lui assegnato dal medico. Inoltre, può essere attivato sul n. di cellulare del paziente in formato ridotto (solo codice **NRE**), l'invio della ricetta, se viene richiesto sul fascicolo sanitario senza per forza autenticarsi. Non essendo necessaria un'autenticazione la prenotazione può essere fatta da una persona fidata per conto della persona fragile seguendo le indicazioni successive. [URL01](#page-10-0) BACK01

<span id="page-1-0"></span>Per prenotare una visita o un esame online devi essere in possesso di:

- codice fiscale (della persona fragile) 16 caratteri(presente sulla tessera Sanitaria  $\cdot$
- ultimi 5 numeri del "Numero di identificazione" della tessera Sanitaria (della persona fragile);
- codice Identificativo Univoco della Prescrizione (IUP) della ricetta rossa **cartacea** SISS (10 caratteri) o codice della ricetta elettronica **dematerializzata** lombarda (15 caratteri). (BARCODE, codice a barre presente in alto a destra )

[URL10](#page-14-0) BACK10

0304200050318821

- <span id="page-2-0"></span>• Puoi prenotare (**COME**: lo può fare anche l'Assistente familiare per conto della persona fragile):
- utilizzando i servizi di prenotazione online dal PC o dal tablet
- utilizzando l'app SALUTILE Prenotazioni sullo smartphone
- telefonando al Contact Center Regionale (numero verde/fisso della Regione)
- andando presso gli sportelli CUP delle singole strutture sanitarie (Centro Unico Prenotazione delle strutture presso cui si effettua la visita o l'esame)
- andando nelle farmacie lombarde

[URL1](#page-10-0) BACK1

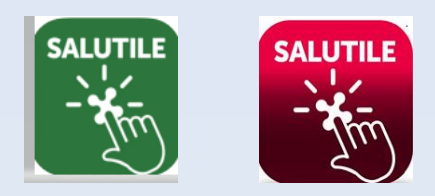

<span id="page-3-0"></span>Altra faccenda è, oltre a poter consultare i tuoi appuntamenti e ricercare le tue ricette, accedere ad un altro aspetto della salute come il **Fascicolo Sanitario Elettronico** (dove poter verificare ad esempio i referti degli esami medici o poterne effettuare il caricamento, ecc.) per cui vige un aspetto di privacy e per questo aspetto ci si deve invece autenticare al portale di accesso.

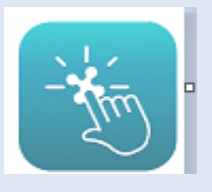

[URL2](#page-11-0) BACK2

<span id="page-4-0"></span>**COME** puoi accedere:

a) **Identità digitale SPID**: richiedi la tua identità a un **Identity Provider** di tua scelta. Per accedere dovrai inserire il tuo Codice Fiscale, la password e un codice temporaneo reso disponibile tramite l'app dell'*identity provider* o tramite SMS/mail. (necessario: CF, CIE, cellulare , indirizzo di posta elettronica) Un caregiver familiare può ottenere la "delega SPID" che permette di effettuare l'accesso ai Portali della Regione per la salute / Portali della PA per conto della persona fragile se risulta allettata, ricoverata o impossibilitate a farlo per eventuali patologie.

[URL4](#page-11-0) BACK4 / Agire per Delega SPID [URL5](#page-12-0) BACK5

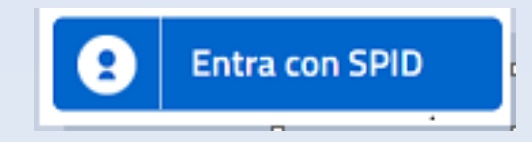

<span id="page-5-0"></span>b) **Carta d'Identità Elettronica (CIE)**: devi disporre del PIN (*Personal Identification*

*Number* presente nella ricevuta cartacea fornita dall'operatore comunale al termine della richiesta e nella lettera di accompagnamento al ritiro della CIE), e il lettore di *smart card contactless* (in questo caso occorre anche specifico **software**) oppure uno smartphone dotato di interfaccia **NFC** e **app CieID**. Ci sono due modalità per accedere con la CIE, con uno smartphone che ha la funzionalità NFC e l' APP CieID oppure tramite PC e un lettore di Card elettroniche che possiede la funzionalità NFC.

Se una persona ha smarrito PIN e PUK della CIE può effettuare il recupero del PUK attraverso l'APP CieID e tramite quest'ultimo definire un nuovo PIN. (necessari e-mail o cellulare forniti al Comune durante il rilascio del documento identificativo)

[URL6](#page-12-0) BACK6 / Recupero PUCK [URL8](#page-13-0) BACK8

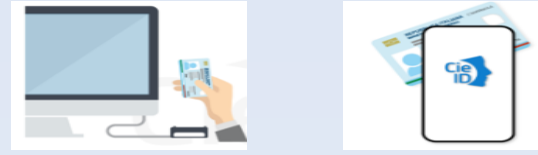

<span id="page-6-0"></span>c) **Carta Nazionale dei Servizi (CNS- tessera sanitaria)**: devi disporre di una tessera sanitaria dotata di microchip, del PIN (*Personal Identification Number*) della carta, del lettore di smart card e dell'**apposito software/driver aggiornato**. (Tessera Sanitaria senza chip: esistono ancora tessere sanitarie senza CIP la cui validità per l' accesso è stato prorogato in ultima istanza fino al 31 dicembre 2023 . Si deve procedere a farne il duplicato per poterne nuovamente fare uso on line . [URL3](#page-11-0) BACK3

[URL7](#page-12-0) BACK7

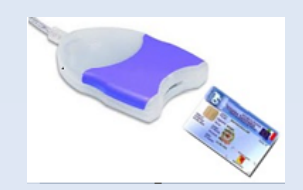

<span id="page-7-0"></span>d) **OTP** di **Regione Lombardia** (solo per cittadini **minorenni** e per i soggetti sottoposti a **tutela**): per ricevere il codice OTP devi avere con te il cellulare dichiarato in fase di richiesta delle credenziali OTP. È un sistema di accesso utilizzato solo per gli individui che non hanno l'autonomia di intendere e di volere per età o malattia. All' accesso di user e password arriva un codice numerico (OTP) sul cellulare per un' ulteriore conferma sull' identità da imputare nella pagina web.

[URL9](#page-13-0) BACK9

Alla stessa maniera in cui è stato descritto l' accesso al Fascicolo sanitario si accede anche ad altri servizi utili a tutti i cittadini come ad esempio al **Portale INPS** . (SPID, CIE, CNS)

L'Istituto che gestisce il sistema pensionistico pubblico, eroga anche prestazioni di sostegno al reddito o di carattere assistenziale e di sostegno alla famiglia.

• [https://serviziweb2.inps.it/PassiWeb/jsp/spid/loginSPID.jsp?uri=https%3a%2f%2fs](https://serviziweb2.inps.it/PassiWeb/jsp/spid/loginSPID.jsp?uri=https%3a%2f%2fservizi2.inps.it%2fservizi%2fareariservata&S=S) ervizi2.inps.it%2fservizi%2fareariservata&S=S

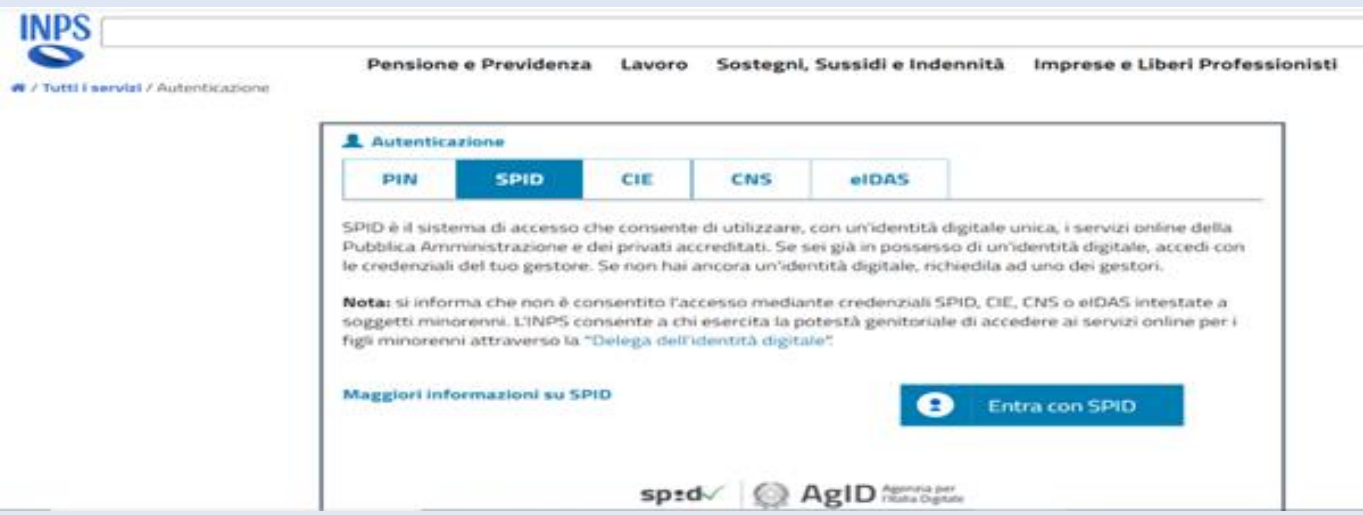

oppure al **Portale Agenzia delle Entrate** che è l' Ente che ha il compito di svolgere le funzioni relative alla gestione, all'accertamento, al contenzioso e alla riscossione dei tributi (TASSE).

• <https://iampe.agenziaentrate.gov.it/sam/UI/Login?realm=/agenziaentrate>

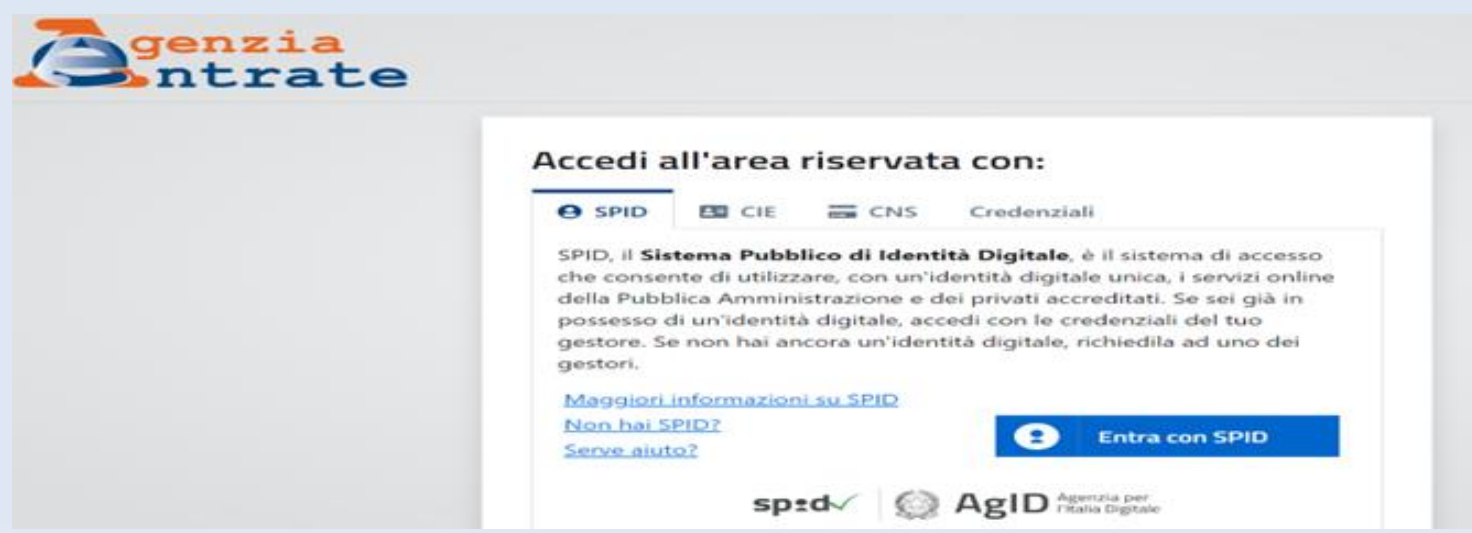

#### <span id="page-10-0"></span>URL1 [BACK1](#page-2-0)

- <https://prenotasalute.regione.lombardia.it/sito/Menu-principale/Come-prenotare>
- <https://prenotasalute.regione.lombardia.it/prenotaonline/>

(es. inserimento,esami di laboratorio)

- [https://www.regione.lombardia.it/wps/portal/istituzionale/HP/DettaglioServizio/s](https://www.regione.lombardia.it/wps/portal/istituzionale/HP/DettaglioServizio/servizi-e-informazioni/Cittadini/salute-e-prevenzione/Emergenze-e-urgenze/salutile-pronto-soccorso/salutile-pronto-soccorso) ervizi-e-informazioni/Cittadini/salute-e-prevenzione/Emergenze-eurgenze/salutile-pronto-soccorso/salutile-prontosoccorso#:~:text=App%20%22112%20Where%20Are%20U,(NUE)%20112%2
- [www.fascicolosanitario.regione.lombardia.it/app-salutile-pronto-soccorso](http://www.fascicolosanitario.regione.lombardia.it/app-salutile-pronto-soccorso)

#### UR01 [BACK01](#page-0-0)

• [https://www.fascicolosanitario.regione.lombardia.it/web/fserl-pubblica/raccolta](https://www.fascicolosanitario.regione.lombardia.it/web/fserl-pubblica/raccolta-dati)dati

<span id="page-11-0"></span>URL2 [BACK2](#page-3-0)

• <https://www.fascicolosanitario.regione.lombardia.it/>

URL3 [BACK3](#page-6-0)

- [https://www.agenziaentrate.gov.it/portale/web/guest/la-richiesta-del-duplicato](https://www.agenziaentrate.gov.it/portale/web/guest/la-richiesta-del-duplicato-della-tessera-sanitaria)della-tessera-sanitaria
- <https://telematici.agenziaentrate.gov.it/RichiestaDuplicatoWeb/ScegliModalita.jsp>
- <https://iampe.agenziaentrate.gov.it/sam/UI/Login?realm=/agenziaentrate>

URL4 [BACK4](#page-4-0)

- <https://www.spid.gov.it/cos-e-spid/come-scegliere-tra-gli-idp/>
- <https://www.spid.gov.it/cos-e-spid/come-attivare-spid/>

<span id="page-12-0"></span>URL5 [BACK5](#page-4-0)

• [https://www.inps.it/it/it/dettaglio-scheda.schede-servizio-strumento.schede](https://www.inps.it/it/it/dettaglio-scheda.schede-servizio-strumento.schede-servizi.delega-dell-identit-digitale-per-accedere-ai-servizi-online.html)servizi.delega-dell-identit-digitale-per-accedere-ai-servizi-online.html

URL6 [BACK6](#page-5-0)

- <https://www.cartaidentita.interno.gov.it/info-utili/software-cie/>
- <https://www.cartaidentita.interno.gov.it/info-utili/cie-id/>
- <https://idserver.servizicie.interno.gov.it/idp/tutorial/tutorial.jsp>

URL7 [BACK7](#page-6-0)

- <https://sistemats4.sanita.finanze.it/CardDriverDownloaderWeb/pages/home.xhtml>
- [https://www.regione.lombardia.it/wps/portal/istituzionale/HP/DettaglioServizio/servizi](https://www.regione.lombardia.it/wps/portal/istituzionale/HP/DettaglioServizio/servizi-e-informazioni/cittadini/diritti-e-tutele/carta-regionale-e-nazionale-servizi) -e-informazioni/cittadini/diritti-e-tutele/carta-regionale-e-nazionale-servizi

<span id="page-13-0"></span>URL8 [BACK8](#page-5-0)

- <https://www.cartaidentita.interno.gov.it/info-utili/codici-di-sicurezza-pin-e-puk/>
- <https://www.cartaidentita.interno.gov.it/info-utili/recupero-puk/>

URL9 [BACK9](#page-7-0)

• https://idpcrlmain.crs.lombardia.it/sissauth/SSLAuthServlet?friendlyName=SISS&o tpAuthType=otpAndBasicAuth&TARGET=https%3A%2F%2Fwww.siss.regione.lomb [ardia.it%2FEdmaSissGateCRSOTP%2FShibboleth.sso%2FSAML%2FPOST?target=htt](https://idpcrlmain.crs.lombardia.it/sissauth/SSLAuthServlet?friendlyName=SISS&otpAuthType=otpAndBasicAuth&TARGET=https%3A%2F%2Fwww.siss.regione.lombardia.it%2FEdmaSissGateCRSOTP%2FShibboleth.sso%2FSAML%2FPOST?target=https%3A%2F%2Fwww.siss.regione.lombardia.it%2FEdmaSissGateCRSOTP%2Floginidpc.do#:~:text=Per i soli cittadini minorenni,Che cosa occorre per accedere%3F&text=Numero di identificazione della Tessera,8 sul retro).) ps%3A%2F%2Fwww.siss.regione.lombardi

#### <span id="page-14-0"></span>URL10 [BACK10](#page-1-0)

- [RICETTA ROSSA](https://www.google.it/imgres?imgurl=https%3A%2F%2Ftuttofunerali.it%2Fwp%2Fwp-content%2Fuploads%2F2016%2F03%2FRICETTA_MEDICA-1.jpg&tbnid=3G2-WkGvIloAwM&vet=12ahUKEwiRlLSJyY6EAxX2nv0HHcJfB8cQMygPegQIARBs..i&imgrefurl=https%3A%2F%2Ftuttofunerali.it%2Fwp%2Fservizi-funebri-milano%2Faddio-al-foglio-rosso-da-oggi-la-ricetta-medica-diventa-digitale%2F&docid=7DqT5LAKqohkXM&w=3104&h=2264&q=ricetta%20medica%20dematerializzata%20e%20cartacea&ved=2ahUKEwiRlLSJyY6EAxX2nv0HHcJfB8cQMygPegQIARBs)
- [RICETTA DEMATERIALIZZATA](https://www.google.it/imgres?imgurl=x-raw-image%3A%2F%2F%2Ff70784c95f23097b9af354c72bb43e1a23310dfa468547a67055972d90d1ff44&tbnid=ewkjX8mEB_eXJM&vet=12ahUKEwiRlLSJyY6EAxX2nv0HHcJfB8cQMygeegUIARCPAQ..i&imgrefurl=http%3A%2F%2Fwww.aslcagliari.it%2Fdocumenti%2F8_136_20150518141531.pdf&docid=ldx4NA2eOhDbZM&w=668&h=459&q=ricetta%20medica%20dematerializzata%20e%20cartacea&ved=2ahUKEwiRlLSJyY6EAxX2nv0HHcJfB8cQMygeegUIARCPAQ#imgrc=FPyrrEPRkIhtCM&imgdii=fZ7vEnTJntB5lM)

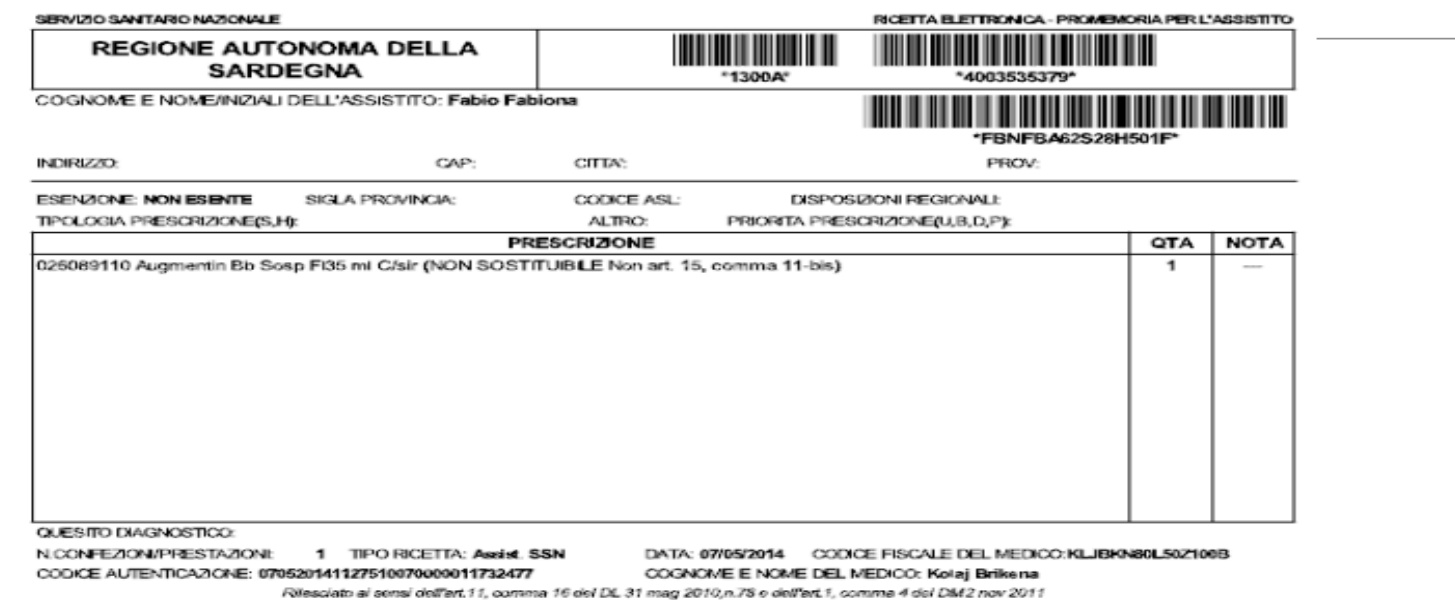

**Elenco di ulteriori siti** (ed eventuali link per accedere) **utili al Paziente (e al suo Assistente familiare):**

- <https://www.fondazioneluvi.org/>
- [https://www.regione.lombardia.it](https://www.regione.lombardia.it/)
- [https://www.comune.milano.it](https://www.comune.milano.it/)
- <https://wemi.comune.milano.it/> (SPID,CIE del Paziente o dell'Assistente familiare a seconda di chi è l'interessato)
- <https://www.fascicolosanitario.regione.lombardia.it/> (SPID,CIE,CNS del Paziente o dell'Assistente familiare a seconda di chi è l'interessato)
- [https://serviziterritoriali-asstmilano.it](https://serviziterritoriali-asstmilano.it/)
- [https://www.ats-milano.it/strutture-sociosanitarie-adi-cure-palliative/cure](https://www.ats-milano.it/strutture-sociosanitarie-adi-cure-palliative/cure-palliative)palliative